<span id="page-0-0"></span>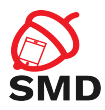

# Android System Updates Lecture 8

Security of Mobile Devices

2018

重

メロト メタト メミト メミト

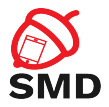

#### [Unlocking the Bootloader](#page-2-0)

#### [Fastboot](#page-8-0)

[Recovery OS](#page-17-0)

[System Updates](#page-24-0)

[Bibliography](#page-44-0)

重

メロト メ都 トメ ヨト メヨト

<span id="page-2-0"></span>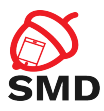

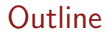

### [Unlocking the Bootloader](#page-2-0)

#### [Fastboot](#page-8-0)

[Recovery OS](#page-17-0)

[System Updates](#page-24-0)

[Bibliography](#page-44-0)

重

メロト メタト メミト メミト

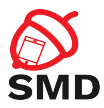

- $\blacktriangleright$  Low-level program executed when device is powered
- $\blacktriangleright$  Initialize hardware
- $\blacktriangleright$  Identify and load the main OS

**K ロト K 倒 ト K 走 K** 

活

-4 B

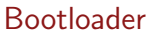

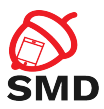

# $\blacktriangleright$  Usually locked

- $\triangleright$  Boot only OS image signed by device manufacturer
- $\triangleright$  Trusted and unmodified OS runs on the device
- $\triangleright$  Unlocking the bootloader is needed for:
	- $\blacktriangleright$  Installing a custom Android build
	- Installing a recent Android version on an old device

 $\leftarrow$   $\Box$ 

Þ

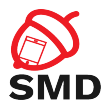

4 fill ≽.

- $\triangleright$  Start device in fastboot mode:
	- adb reboot bootloader
	- $\triangleright$  Or by pressing a key combination while booting
- $\triangleright$  Connect mobile device to host via USB
- $\blacktriangleright$  In CLI:
	- $\blacktriangleright$  fastboot oem unlock

э

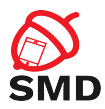

 $\leftarrow$   $\Box$ 

 $\blacktriangleright$  Confirmation screen

- $\triangleright$  Warning regarding installing untested third-party builds
- ▶ Warning regarding deleting all your data
- $\blacktriangleright$  Locking again:
	- $\blacktriangleright$  fastboot oem lock
	- $\triangleright$  Prevents booting third-party builds
- $\blacktriangleright$  tampered flag
	- $\triangleright$  Set when unlocking the bootloader for the first time
	- $\triangleright$  Disallow certain operations / display warning

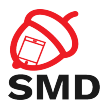

# $\blacktriangleright$  Enable Developer options

- $\triangleright$  Press a number of times on the Build number
- $\triangleright$  Enable OEM unlocking from Developer options

 $\leftarrow$   $\Box$   $\rightarrow$ 

- 4 n →

в

э

<span id="page-8-0"></span>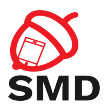

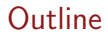

[Unlocking the Bootloader](#page-2-0)

#### [Fastboot](#page-8-0)

[Recovery OS](#page-17-0)

[System Updates](#page-24-0)

[Bibliography](#page-44-0)

重

メロト メタト メミト メミト

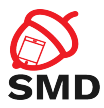

- $\triangleright$  Original purpose: write device partitions
	- $\blacktriangleright$  Partition image sent to the bootloader
	- $\triangleright$  Written to a specific block device
- ▶ Porting Android to a new device
- $\blacktriangleright$  Factory reset
	- $\triangleright$  Writing partition images from the device manufacturer

 $\leftarrow$   $\Box$   $\rightarrow$   $\rightarrow$   $\Box$   $\rightarrow$   $\rightarrow$ 

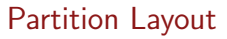

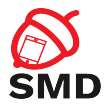

### Samsung Galaxy S7 Edge

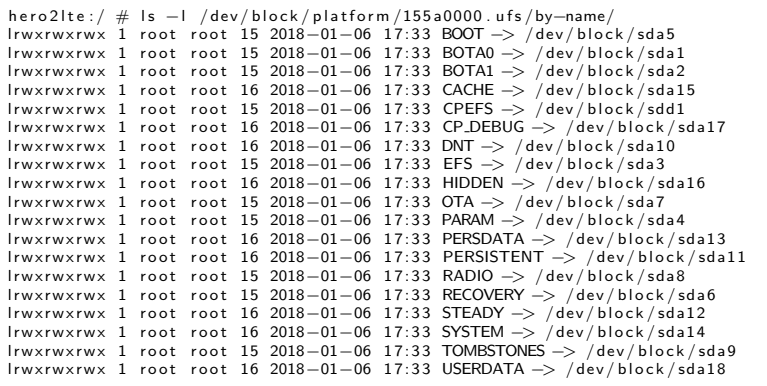

Ε

イロト イ部 トイモト イモト

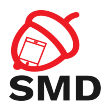

- $\triangleright$  Most partitions device-specific and proprietary data
- $\blacktriangleright$  aboot bootloader
- $\blacktriangleright$  modem baseband software
- $\triangleright$  boot kernel and rootfs RAM disk image
- $\triangleright$  system all other system files
- $\triangleright$  userdata user files
- $\triangleright$  cache temporary files and OTA images
- $\triangleright$  recovery recovery OS image

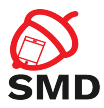

- Over USB
- $\blacktriangleright$  Host sends commands and data to the bootloader
- ▶ Bootloader responds with OKAY, FAIL, INFO or DATA
- $\blacktriangleright$  Flash or boot custom kernels only if bootloader is unlocked

в

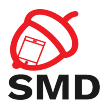

- $\triangleright$  devices connected devices that support fastboot
- $\triangleright$  getvar information about the bootloader
- $\blacktriangleright$  reboot the device
- $\triangleright$  reboot-bootloader reboot in fastboot mode
- $\triangleright$  erase, format a partition

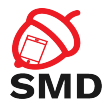

- $\triangleright$  flash patition image-name write a disk image to a partition
- $\triangleright$  update zip-file write multiple partition images
- $\triangleright$  flashall writes boot.img, system.img and recovery.img to boot, system and recovery partitions
- $\blacktriangleright$  flash: raw boot kernel ramdisk creates boot image from kernel and RAM disk and writes it to boot partition
- $\triangleright$  boot boot-image boot an image without writing it to the device
- $\triangleright$  boot kernel ramdisk boot an image created from kernel and RAM disk

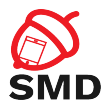

# Fastboot Commands - Example

 $\left\{ \begin{array}{ccc} \Box & \Box & \Box & \Box & \Box \end{array} \right.$ 

#### $\blacktriangleright$  Pixel XL

```
$ fastboot devices
HT73L0203468 fastboot
```

```
$ fastboot getvar version-bootloader
version - bootloader: 8996-012001-1710040120
finished. total time: 0.050s
```

```
$ fastboot getvar version-baseband
version -baseband: 8996-130091-1710201747
finished. total time: 0.050s
```
э

-4 B +

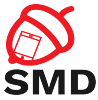

- $\blacktriangleright$  No fastboot on Samsung devices
- $\blacktriangleright$  Images written in Download mode with Odin program on **Windows**

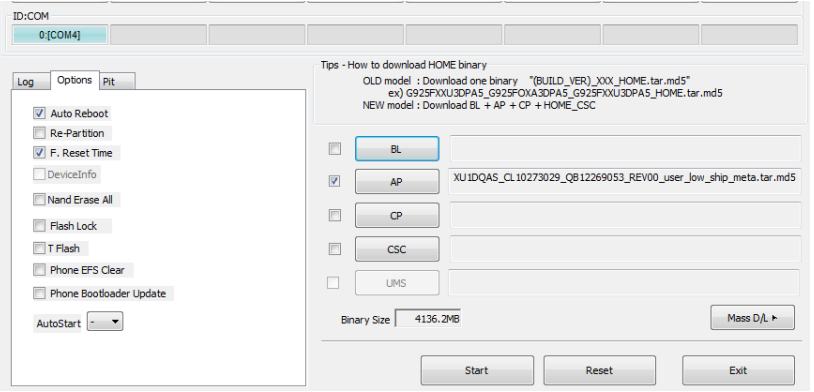

 $\leftarrow$   $\Box$ 

- 4 - 同一ト -45  $\rightarrow$ э 重

<span id="page-17-0"></span>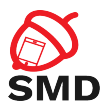

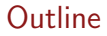

[Unlocking the Bootloader](#page-2-0)

[Fastboot](#page-8-0)

[Recovery OS](#page-17-0)

[System Updates](#page-24-0)

[Bibliography](#page-44-0)

重

イロト イ部 トイヨ トイヨト

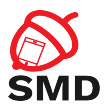

- $\triangleright$  Minimal OS used for factory reset and OTA updates
- $\blacktriangleright$  Started using:
	- $\blacktriangleright$  adb reboot recovery
	- $\triangleright$  Or a specific combination of keys
- $\triangleright$  Stock or custom recovery

活

 $\rightarrow$ 4. E.

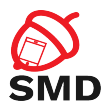

- $\blacktriangleright$  Minimal functionality
- $\blacktriangleright$  Update system software
- $\triangleright$  Without erasing user data
- $\triangleright$  Simple UI, operated with buttons
- $\blacktriangleright$  Menu:
	- $\blacktriangleright$  reboot
	- $\blacktriangleright$  apply update from ADB
	- $\blacktriangleright$  factory reset
	- $\blacktriangleright$  wipe cache partition

活

4 F F 4 F F 4 F

 $\rightarrow$ э

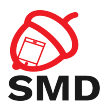

- $\blacktriangleright$  Created by third party
- $\triangleright$  Not signed with manufacturer's keys
- $\blacktriangleright$  Needs an unlocked bootloader
- ▶ Boot: fastboot boot recovery.img
- $\blacktriangleright$  Flash fastboot flash recovery recovery.img

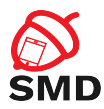

# $\blacktriangleright$  Provides additional functionality

- $\blacktriangleright$  Full partition backup and restore
- $\triangleright$  Root shell with a full set of device management utilities
- $\triangleright$  Support for mounting external USB devices
- $\triangleright$  Disable OTA package signature checking
	- $\triangleright$  OS modification
	- $\triangleright$  Custom OS

э

э

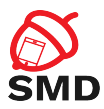

- ▶ Team Win Recovery Project (TWRP)
- $\blacktriangleright$  Many additional features
- $\triangleright$  Open Source, actively maintained
- ▶ Based on AOSP stock recovery
- $\blacktriangleright$  Touch screen

活

イロト イ母ト イヨ

 $\rightarrow$ 4 E K

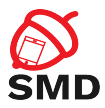

- $\blacktriangleright$  Supports encrypted partition backups
- $\triangleright$  Installs system updates from USB devices
- $\blacktriangleright$  Backup and restore to/from external devices
- $\blacktriangleright$  Integrated file manager
- $\triangleright$  Scripting language to specify actions from main OS

<span id="page-24-0"></span>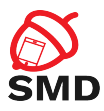

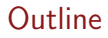

[Unlocking the Bootloader](#page-2-0)

[Fastboot](#page-8-0)

[Recovery OS](#page-17-0)

[System Updates](#page-24-0)

[Bibliography](#page-44-0)

重

メロト メタト メミト メミト

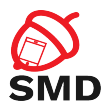

- $\blacktriangleright$  Updates applied by stock recovery
- $\triangleright$  OTA updates
	- $\triangleright$  Main OS downloads the OTA package
	- Instructs recovery OS to apply update
- $\blacktriangleright$  Tethered updates
	- $\triangleright$  User downloads OTA package on PC
	- $\blacktriangleright$  adb sideload otafile.zip
- $\triangleright$  Same updating process, different ways to obtain the package

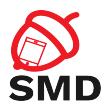

- $\triangleright$  Main OS controls recovery through android.os.RecoverySystem API
- $\triangleright$  Writes options to /cache/recovery/command
- $/$ sbin/recovery process reads the command file
- Options:
	- $ightharpoonup$  –send-intent
	- $\blacktriangleright$  -update-package
	- $\blacktriangleright$  -wipe-data
	- $\blacktriangleright$  –wipe-cache

 $\leftarrow$   $\Box$ 

- 4 - 同一ト

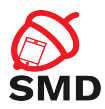

- Device checks OTA servers periodically
- $\triangleright$  Obtains URL of OTA package and description
- $\triangleright$  Download package to cache or data partition
- $\blacktriangleright$  Verify signature
- $\triangleright$  Ask user to install update

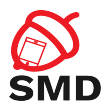

- $\blacktriangleright$  Package is code signed
- $\triangleright$  Signature applied over the whole file
- $\triangleright$  Verification, in main OS:
	- ▶ verifyPackage() of RecoverySystem
	- $\blacktriangleright$  Zip file with X.509 certificates
	- ▶ Default: /system/etc/security/otacerts.zip
- $\triangleright$  Success - $>$  reboot in recovery mode to apply update

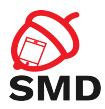

OTA Signature Verification

 $\triangleright$  Verification in recovery OS:

- $\triangleright$  Using set of public keys from recovery OS
- $\triangleright$  Extracted from OTA signing certificates
- In mincrypt format in file /res/keys
- $\triangleright$  Signature algorithms:
	- 2048-bit RSA with SHA-1
	- $\rightarrow$  2048-bit RSA with SHA-256
	- $\blacktriangleright$  FCDSA with SHA-256
	- ▶ 256-bit EC keys using NIST P-256 curve

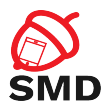

- $\triangleright$  Data from OTA package
	- $\triangleright$  Update boot, system, vendor partitions
- $\blacktriangleright$  File containing new recovery saved on system partition
- $\blacktriangleright$  Device rebooted normally
	- $\blacktriangleright$  Load boot partition
	- $\blacktriangleright$  That loads system partition
	- $\blacktriangleright$  Executes binaries from system partition
- $\triangleright$  Compare recovery partition with the file saved on system
	- $\blacktriangleright$  Flash recovery with file contents

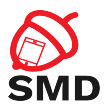

 $\triangleright$  Execute the update command from OTA package

- ▶ META-INF/com/google/android/update-binary
- $\triangleright$  Recovery API version, pipe file descriptor, path to OTA package
- Executes updater-script (edify language)
	- $\triangleright$  Sequence of function calls to apply update
	- $\triangleright$  Copying, deleting, and patching files
	- $\blacktriangleright$  Formatting and mounting volumes
	- $\triangleright$  Setting file permissions and SELinux labels

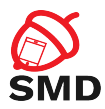

- $\blacktriangleright$  Mounts system partition
- $\triangleright$  Verifies device model and current build
	- Incompatible build  $\Rightarrow$  soft brick
- $\triangleright$  Verifies the hash of each patched file
	- $\triangleright$  OTA binary patches applied on previous file version
- $\triangleright$  Verifies partitions without filesystem (e.g. boot, modem)

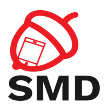

- $\triangleright$  Patches all filesystems and partitions
- Extracts new recovery patch in /system/
- $\blacktriangleright$  File owner, permissions and capabilities of patched files
- $\triangleright$  Set SELinux security labels of all files
	- $\blacktriangleright$  u:object\_r:system\_file:s0

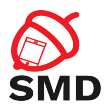

- $\triangleright$  Patch baseband software (in modem partition)
- $\blacktriangleright$  Unmount system partition
- $\blacktriangleright$  Finally recovery:
	- $\blacktriangleright$  Clears the cache partition
	- ▶ Saves logs to /cache/recovery
	- $\triangleright$  No errors  $\cdot$  reboots in main OS
	- $\blacktriangleright$  Errors - $>$  Restarts update process after reboot

4 n + 4 n +

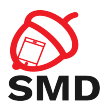

- $\triangleright$  Recovery patch extracted by not applied
	- Interrupted recovery update  $\rightarrow$  unusable system
- $\triangleright$  Recovery updated from the main OS
	- $\triangleright$  After main OS update and boot
- $\blacktriangleright$  flash\_recovery service in init.rc

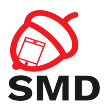

- ▶ /system/etc/install-recovery.sh script
- $\blacktriangleright$  Verifies the recovery partition
- $\blacktriangleright$  Hash is ok -> Applies patch
- $\blacktriangleright$  Hash not ok - $>$  Logs message

 $\leftarrow$   $\Box$ 

- 4 - 同 ト - 4 -÷ в

э

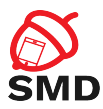

- $\blacktriangleright$  From Android 5.0
- $\blacktriangleright$  Handles entire partition as one file
- $\blacktriangleright$  Aplies a single binary patch
- $\blacktriangleright$  Enables dm-verity for system partition

活

 $\rightarrow$ 14 E H

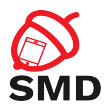

- $\triangleright$  Applies update at block level, not filesystem level
- $\blacktriangleright$  Full update:
	- $\blacktriangleright$  Large package, full image
	- $\triangleright$  Same result as flashing the image with fastboot
- $\blacktriangleright$  Incremental update:
	- $\blacktriangleright$  Smaller package, patches

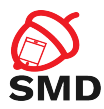

# $\blacktriangleright$  Recent method

- $\triangleright$  Uses 2 sets of patitions called slots
- $\triangleright$  Workable booting system while OTA update
- $\triangleright$  Reduce chance of obtaining an unusable device after update
- $\triangleright$  While the system is running, while user is using the device
	- $\blacktriangleright$  Reboot to updated disk partition
	- Does not take a longer time

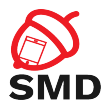

- $\triangleright$  OTA update fails - $>$  old OS
- $\triangleright$  OTA applied but fails to boot -> old OS
- $\blacktriangleright$  dm-verity error  $\implies$  old image is booted
- $\blacktriangleright$  Streamed updates
	- $\triangleright$  No need to download entire package before installation
	- $\triangleright$  Useful when not enough free space

- 4 n →

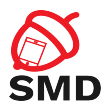

- $\triangleright$  Two sets of partitions called slots (A and B)
- $\triangleright$  System runs from current slot other slot is not used
- $\triangleright$  One slot is updated other slot has a working system
- In case of errors  $\sim$  rollback to the working system
- $\triangleright$  No partition in the current slot should be updated

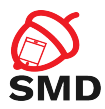

- $\triangleright$  Bootable attribute  $=$  includes a functional system that can boot
- $\blacktriangleright$  Current slot is bootable, the other slot may be:
	- $\triangleright$  Old, functional version
	- $\triangleright$  New version
	- $\blacktriangleright$  Invalid data
- $\triangleright$  Only one active/preferred slot used on the next boot

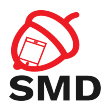

## $\blacktriangleright$  Successful attribute

- $\triangleright$  Set in userspace
- $\triangleright$  Slot with the attribute bootable
- $\blacktriangleright$  Slot able to boot, run, update
- $\triangleright$  Bootable slot not marked successful (after several attempts)
	- $\blacktriangleright$  Becomes unbootable
	- $\triangleright$  Change active slot to another bootable slot

<span id="page-44-0"></span>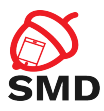

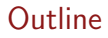

[Unlocking the Bootloader](#page-2-0)

[Fastboot](#page-8-0)

[Recovery OS](#page-17-0)

[System Updates](#page-24-0)

[Bibliography](#page-44-0)

重

イロト イ部 トイヨ トイヨト

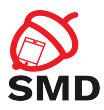

- $\blacktriangleright$  Android Security Internals, Nicolay Elenkov, 2015
- ▶ Android Hacker's Handbook, Joshua J. Drake, 2014
- ▶ <https://source.android.com/devices/tech/ota/>

3 8 8 9 3 9 3 1

活

э

<span id="page-46-0"></span>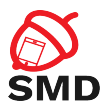

- $\blacktriangleright$  Bootloader
- $\triangleright$  OEM Unlock
- $\blacktriangleright$  Fastboot
- $\blacktriangleright$  System partition
- $\blacktriangleright$  Boot partition
- $\blacktriangleright$  Recovery partition
- $\blacktriangleright$  Stock Recovery
- $\blacktriangleright$  Custom Recovery
- $\blacktriangleright$  TWRP
- ▶ OTA Update
- Block OTA Update

**K ロト K 倒 ト K 走 K** 

 $\blacktriangleright$  A/B Update

活

14 E H